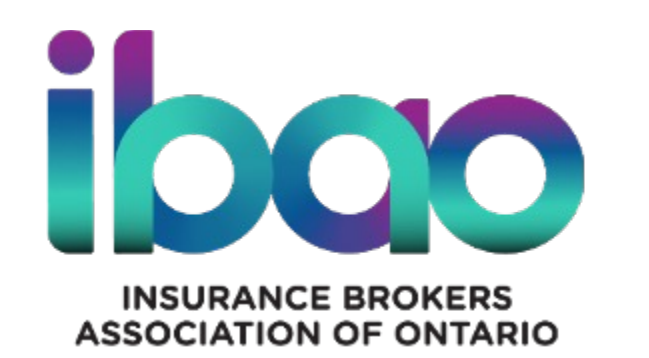

# **DASH: Broker Training Webinar - Admin Setup July 2023**

### **DASH Admin: First Steps**

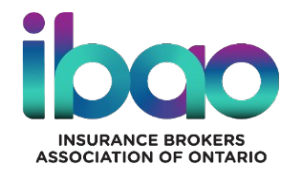

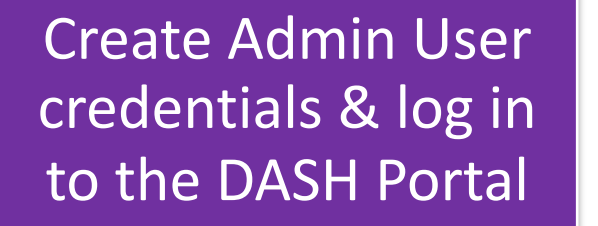

Complete your Company's Profile in the DASH Portal

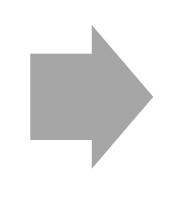

Set up your brokerage Users

# **User Sign-up Process**

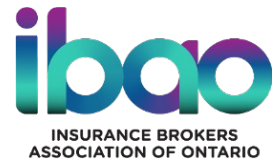

### **Create User Credentials**

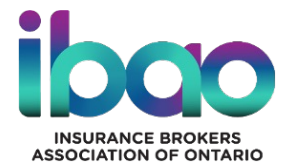

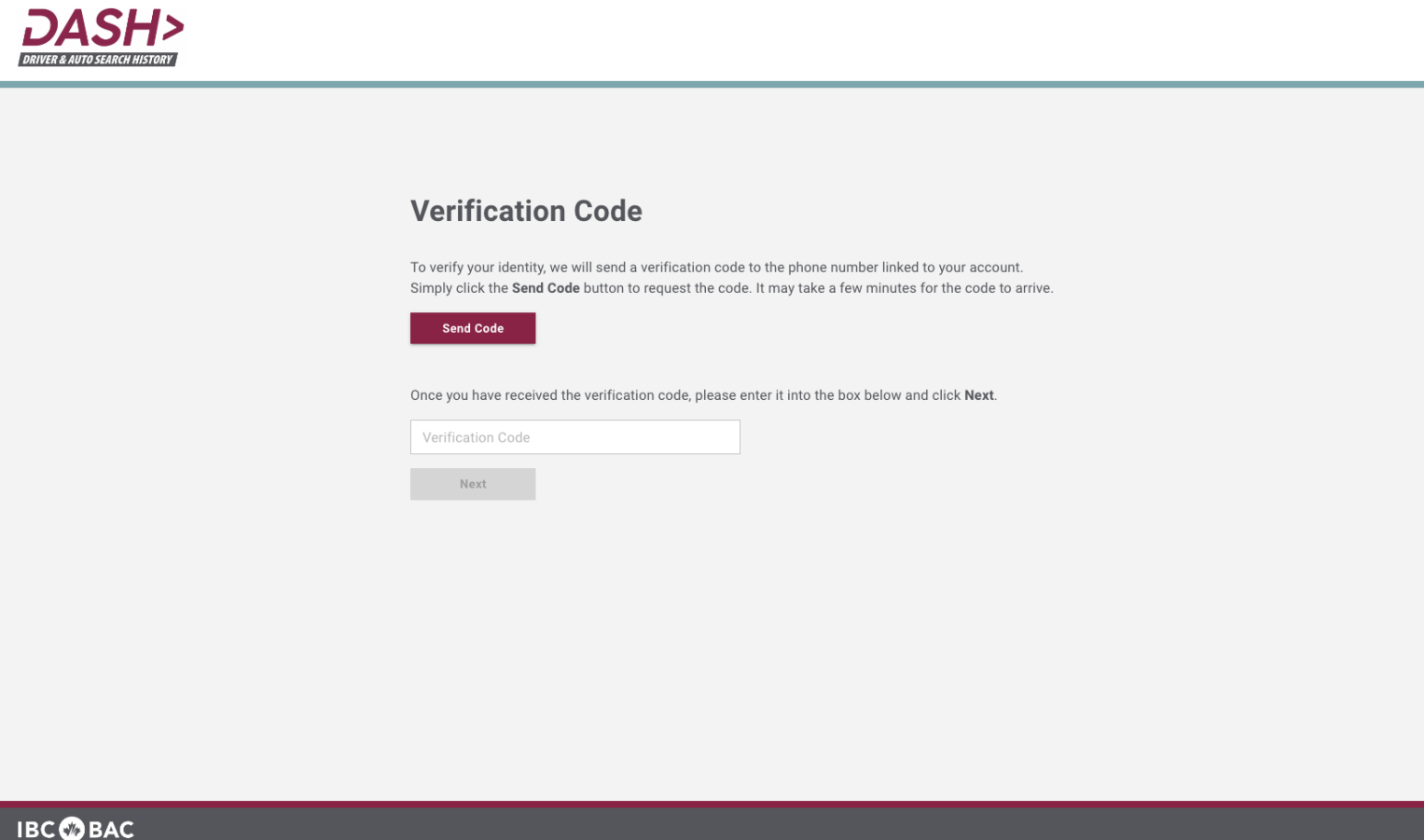

### **Create User Credentials**

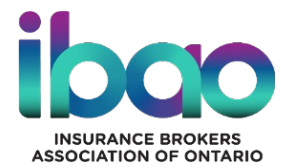

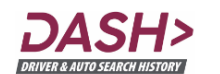

#### **Password**

Please enter the new DASH password below and click Next:

New Password  $\mathfrak{D}$  $\circ$ Confirm Password

The password must contain at least 3 of the following 4 character types:

· Uppercase letters

Next

- Lowercase letters
- · Numerals
- Special characters  ${[(@{-}\#_{S}+\%={}\%{\ast}\\\}'|?'/\sim;.!)]}$

The password must contain between 8 and 64 characters.

#### **IBC BAC**

### **DASH Portal Admin Demo: Overview**

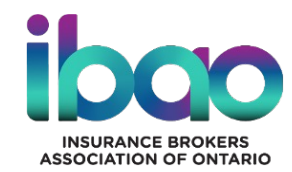

### Configure your Company Profile

- Add Organizational Units
- Add Custom # of Years History for Driver Search

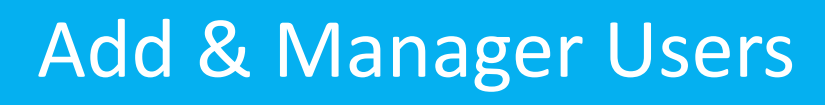

- Add Users
- Assign Users to Org. Units
- Set Default # of Years History
- Manage User Permissions

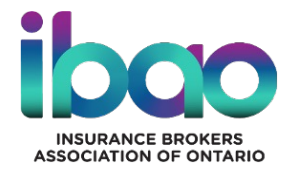

## **DASH Portal Demo Admin Functions**

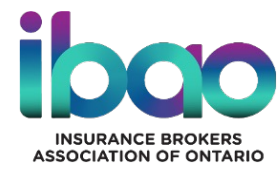

# **Questions?**

Additional questions – contact your local Brokers Association or contact Colin Simpson at CSimpson@ibao.on.ca